# ORACLE

# Finding Your EPM SaaS Service Usage

F57210-03 June 27, 2024 Copyright © 2024, Oracle and/or its affiliates

# **Table of Contents**

| How to find your SaaS service usage                        |    |  |  |
|------------------------------------------------------------|----|--|--|
| How to get help with the SaaS Service Usage Metrics Report | 3  |  |  |
| How to read the SaaS Service Usage Metrics Report          | 3  |  |  |
| Hosted Named User – Usage                                  | 4  |  |  |
| Hosted Named User – Unexpected Usage                       | 5  |  |  |
| Detailed Usage                                             | 6  |  |  |
| Records – Usage                                            | 7  |  |  |
| Records – Unexpected Usage                                 | 8  |  |  |
| Records – Shared Measurement Unexpected Usage              | 9  |  |  |
| Hosted Environment - Usage                                 | 10 |  |  |
| References                                                 | 11 |  |  |

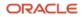

# How to find your SaaS service usage

Your usage data is included in the SaaS Service Usage Metrics Report, which shows you what you bought, how much you bought, and how much you've used in the last three months.

You can download the report from the Oracle Cloud Applications Console Documents page.

- 1. Sign in to the **My Services** portal.
- 2. Click a service tile.
- 3. Click the **Documents** tab.
- 4. Check both tabs For Service and For Service Instances.
- 5. From the Document Type menu, select USAGE\_METRICS.
- 6. The most recent usage report displays at the top of the list.

| Document Type  | USAGE_METRICS                      | ~             |                              | From                |             | ₩ То                 | Ē          |
|----------------|------------------------------------|---------------|------------------------------|---------------------|-------------|----------------------|------------|
| Page: 1 Previo | pus Next<br>nent Name              | Document Type | Frequency                    | Start Date          | End Date    | Retention (<br>Until | Guaranteed |
| 🕒 SaaS S       | ervice Usage Metrics EPM Report (S | aaS_Service_U | USAGE_METRICS<br>10-May-2022 | Daily<br>11-Jun-202 | 10-May<br>2 | -2022                | Download   |

7. Scroll to the right and click **Download** to get the PDF. The file is available for download until the date provided in column **Retention Guaranteed Until.** After the given date, the report will be deleted permanently. If you think you may need to review the report past the retention date or if you plan to track historical data, we recommend that you download a copy while the report is still available.

## How to get help with the SaaS Service Usage Metrics Report

Please contact My Oracle Support (https://support.oracle.com/portal/) if you have any questions.

## How to read the SaaS Service Usage Metrics Report

The report provides a snapshot of your current usage compared to your contractual entitlement. It also describes some best practices when managing your subscriptions.

Usage metrics are organized into tables for four licensing metrics:

- Hosted Named User
- Hosted Employee
- Records
- Hosted Environment

For each licensing metric, the tables show how you're using:

- What you've purchased
- What you haven't purchased your unexpected usage

Here's what's included in each table.

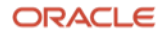

#### Hosted Named User – Usage

The Hosted Named Users – Usage table shows the number of users who can access each subscribed service compared to the quantity purchased.

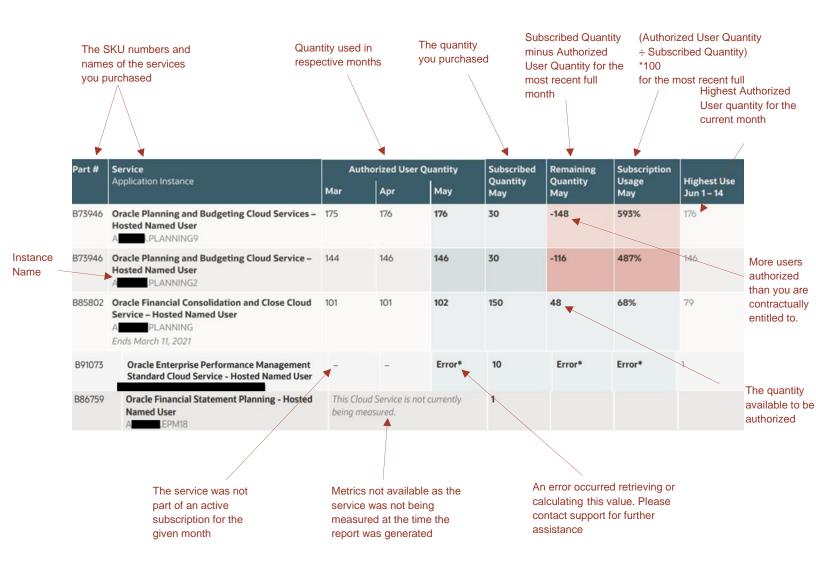

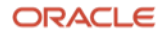

# Hosted Named User – Unexpected Usage

The Hosted Named User – Unexpected Usage table shows the number of Hosted Named Users authorized to access each of the listed services, even though there are no associated active subscriptions.

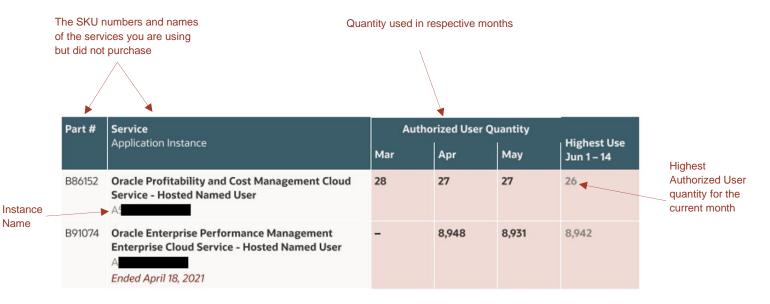

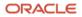

#### **Detailed Usage**

The Detailed Usage table shows detailed explanation for the usage against Hosted Named Users, which may exist in multiple environments but are only counted once. (Base SKU)

#### **Detailed Usage**

This service (B91073 Oracle Enterprise Performance Management Enterprise Cloud Service - Hosted Named User) is measured by the quantity of Hosted Named Users. Hosted Named Users may exist on multiple environments but are only counted once. These additional Hosted Environments are created by Part Number B91076. The count of unique Hosted Named Users among the environments is totaled together as the measurement for the main, parent Part Number B91073. Gross User Quantity is the count of Hosted Named Users on that Application Instance, ignoring uniqueness. Unique User Quantity is the count of unique Hosted Named Users on that Application Instance, ensuring that Hosted Named Users are only counted once even if they exist on multiple Application Instances.

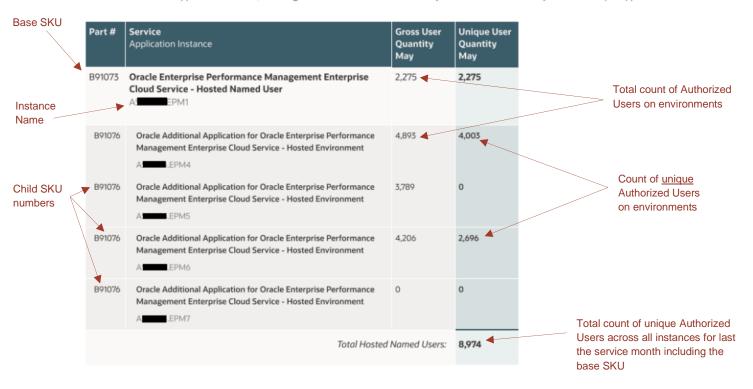

## **Records – Usage**

The Records Usage table shows the monthly quantity of records stored for services compared to the quantity purchased. Records quantity is measured per 1,000 records for many Cloud services.

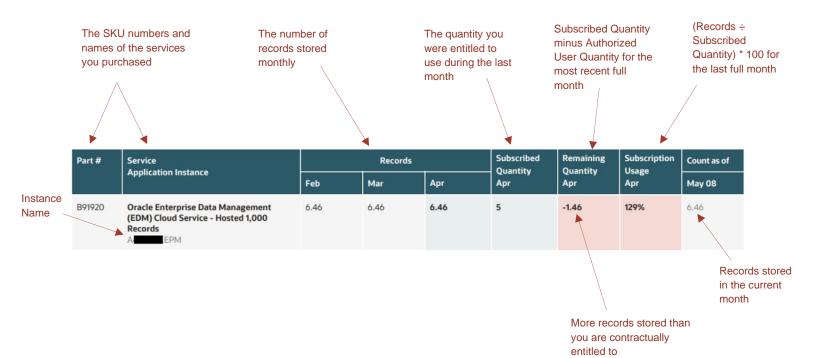

#### **Records – Unexpected Usage**

The Records Unexpected Usage table shows the monthly quantity of the relevant record type for each Cloud Service, even though there are no associated active subscriptions. Records quantity is measured per 1,000 records for many Cloud services.

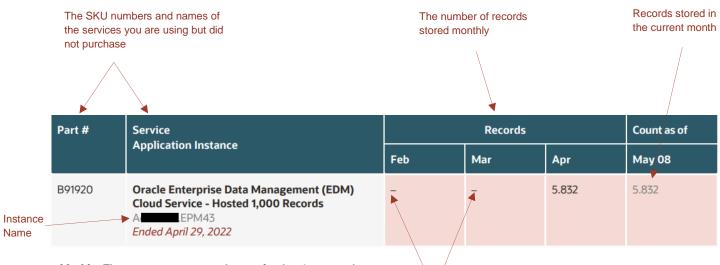

- (dash) = There was no unexpected usage for the given month.

Unexpected usage not observed during these months.

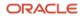

# **Records – Shared Measurement Unexpected Usage**

This table below shows unexpected usage which is associated with a set of possible part numbers.

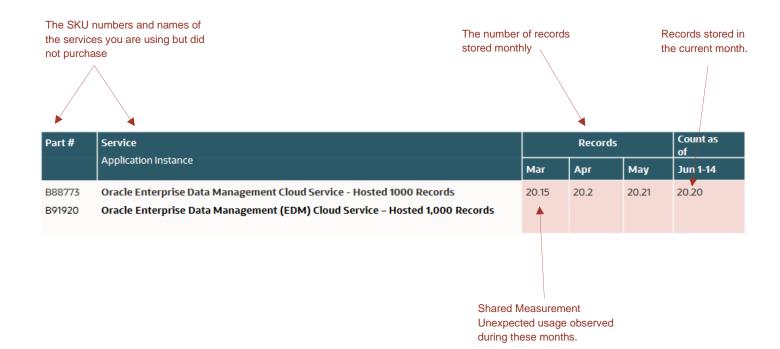

#### **Hosted Environment - Usage**

This table shows the count of Hosted Environments. See the Fusion Service Descriptions for details about how Hosted Environments are measured.

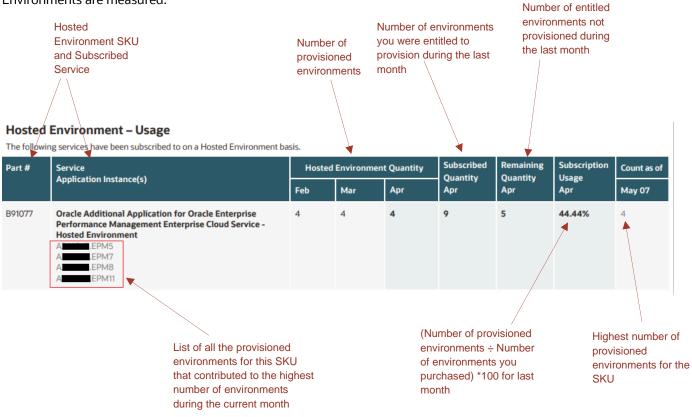

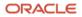

#### References

Oracle has standard contracts and policies that govern the terms, service descriptions, and delivery of Cloud Services. To find out more about these contracts and policies for Cloud Services please refer to: <u>https://www.oracle.com/corporate/contracts/cloud-services/</u>

For contractual Service Descriptions and associated metric definitions, review the Enterprise Performance Management Services Descriptions section in the document *Oracle Fusion Service Descriptions*: <u>https://www.oracle.com/contracts/cloud-services/</u>.

On the main page go to Find a document, select a Product from the drop-down list, then click on View documents.

For information on how Oracle measures Oracle Fusion offerings, *review Metric Descriptions for Oracle Fusion Offerings*:

https://docs.oracle.com/pls/topic/lookup?ctx=en/cloud/saas&id=metric-descriptions-fusion-offerings

Learn more about SaaS commercial metric reporting and connect with the Oracle Fusion Applications community at Cloud Customer Connect: <u>https://community.oracle.com/customerconnect</u>

For frequently asked questions, review the FAQ for SaaS Usage Metrics & Drill Through Reports for Fusion Apps: <u>https://community.oracle.com/customerconnect/discussion/732649/faq-saas-usage-metrics-report-for-fusion-apps</u>

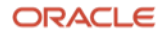